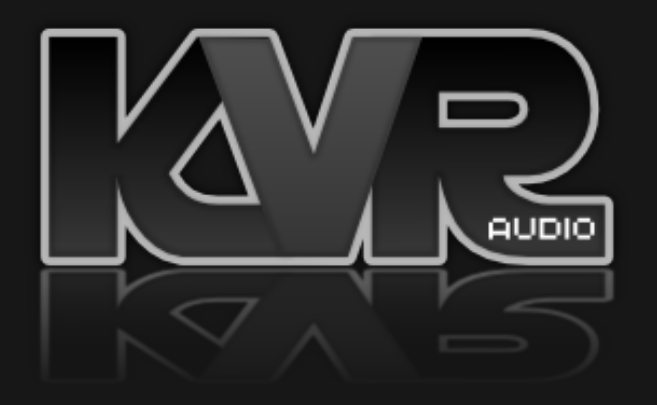

Product Registration - Audio Blast

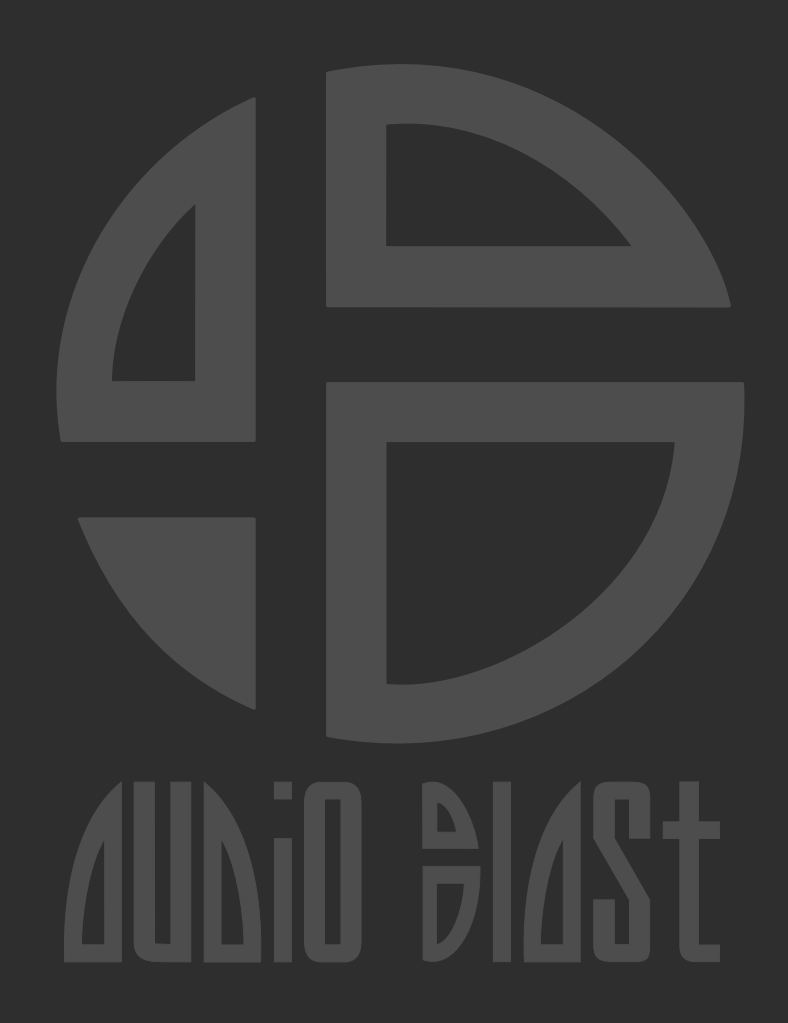

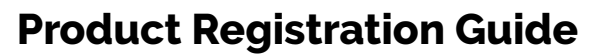

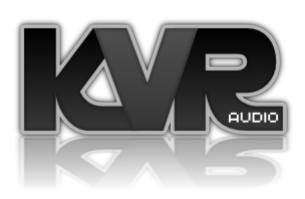

1/1

1 / I received serial number(s) and an e-mail address, what do I need to do to be able to download the product?

## 1. Go to https://www.audioblast.me/download/

2. You will now choose to download either the Windows or MAC version of your product.

3. Once you've downloaded the installers, install the plugins.

4. When ready, please unlock the plugin with the special Email and Password combination given to you by KVR! You will have received this in an e-mail.

Your Username will look like: acidbox0X@kvraudio.com

And Your Password: PCILLBJFANZMZJZLZHZZJZZZ

Enter this information into this screen here:

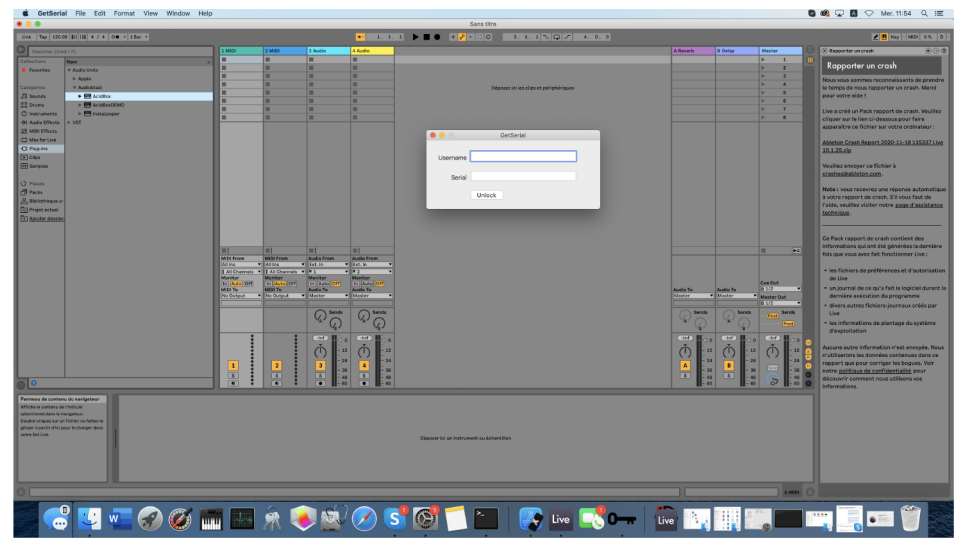

If you are having any issues at all installing and activating your software please contact contact@audioblast.me